## **คมู่ อืการใชง้านระบบประชุมทางไกล (Video Conference) ผ่านเครือข่าย Internet โดยใชโ้ปรแกรม ConferenceMe**

- เปิดโปรแกรม Web Browser เชน่ Internet Explorer , Chrome , Firefox เป็นต้น
- ที่ช่อง URL ใส่หมายเลข IP => 118.175.14.4 จะขึ้นหน้าจอดังรป

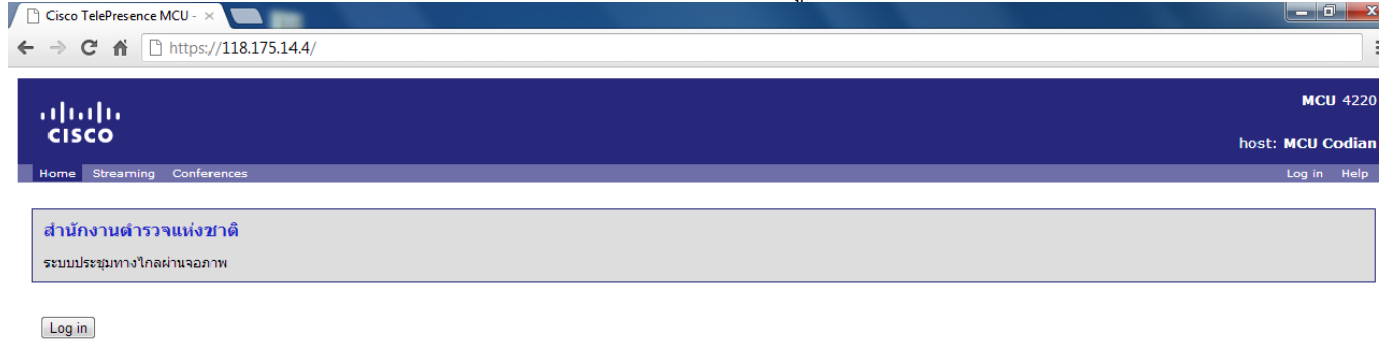

คลิกไปที่เมนู Conferences จะได้หน้าจอดังรูป

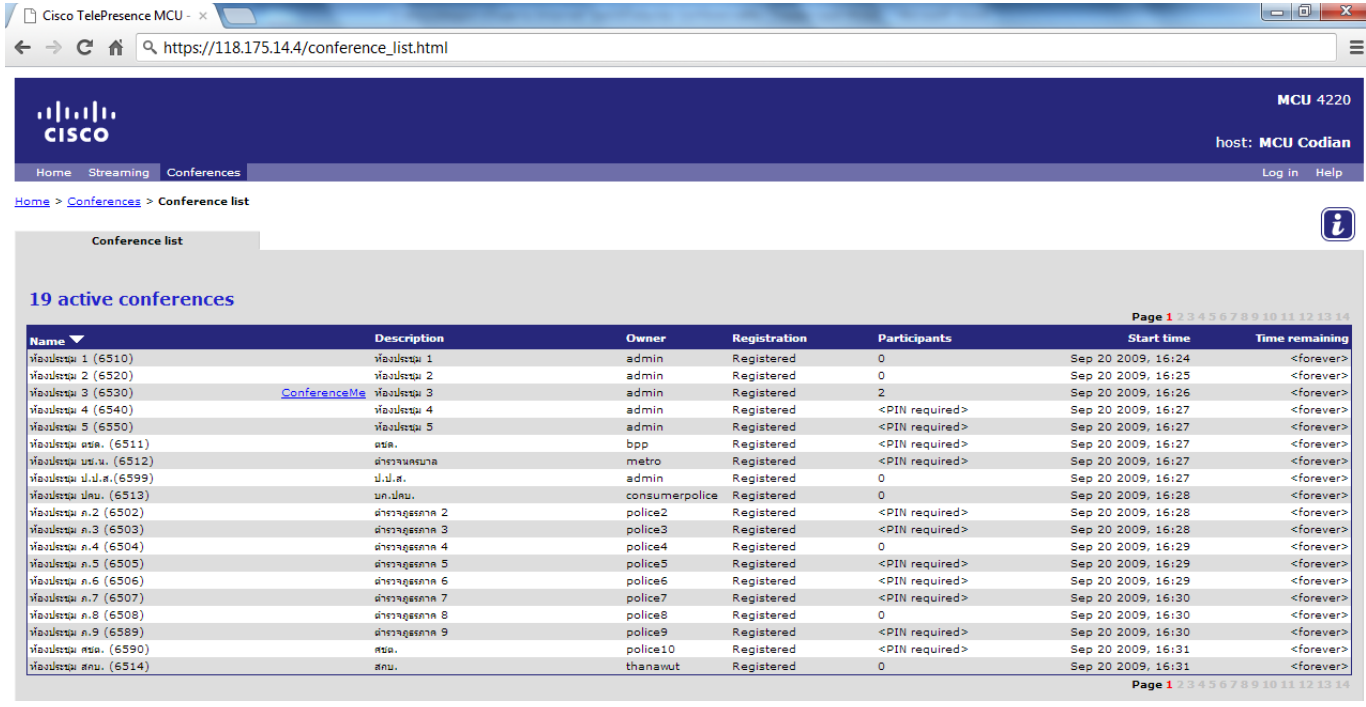

- เลือกห้องประชุมที่มีการเปิดให้ใช้ระบบประชุมทางไกลทาง ConferenceMe
- จากนั้นปรากฏดังรป และให้ทำการติดตั้งโปรแกรม ดังนี้
	- เครื่องค<sup>ื</sup>อมพิวเตอร์ที่ทำการติดตั้งโปรแกรมแล้ว คลิกที่หมายเลข 1
	- ่ เครื่องคอมพิวเตอร์ที่ยังไม่เคยติดตั้งโปรแกรม(เข้าใช้งานครั้งแรก) ให้ทำการติดตั้งโปรแกรมก่อน โดยคลิกที่หมายเลข 2

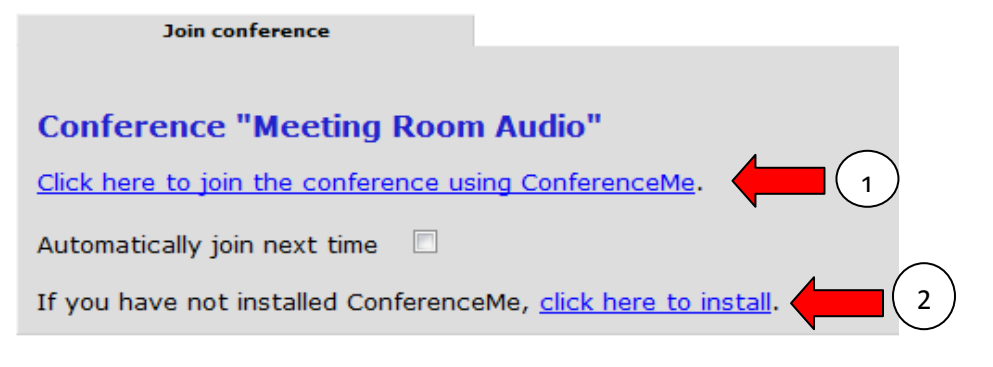

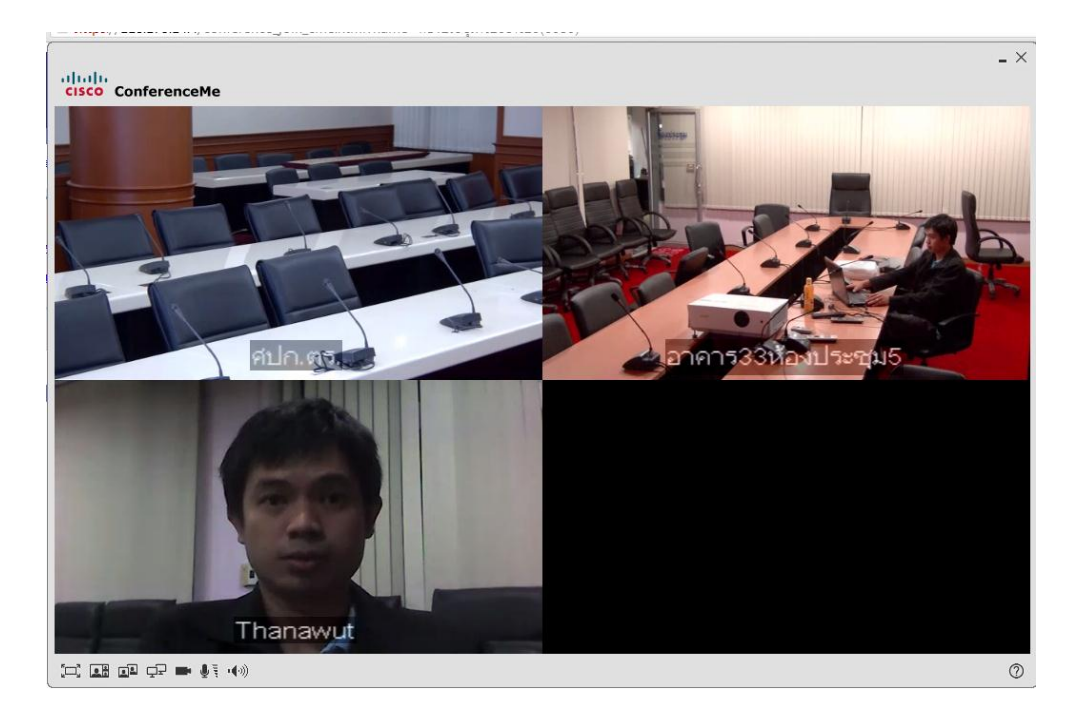

 $\bullet$  จากก็จะเริ่มใช้งาน ConferenceMe โดยคลิกที่หมายเลข 1 เพื่อเข้าร่วมประชุมในห้องประชุมตามที่เลือก

## **ConferenceMe**

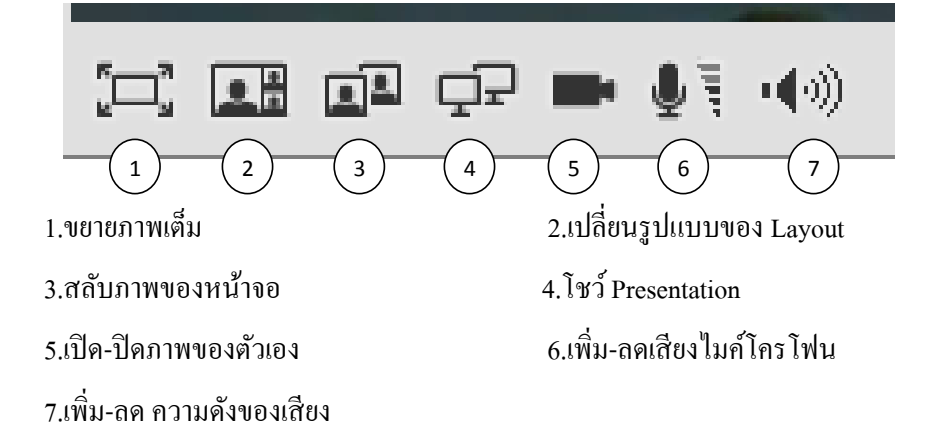